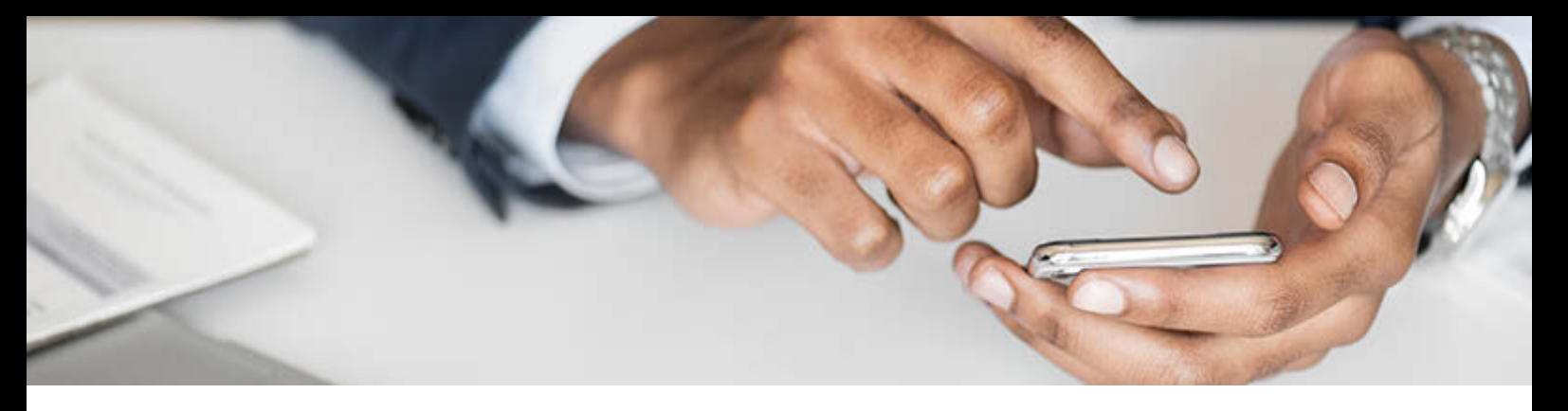

## **Sell product on any page with the ("Buy Now" button)**

Add your products to a third party site: Great for online articles, blogs or forums you post on or have relationship with. If you have multiple websites for your business add a product to the sidebar or any other place on your site, Your customers will see your product and a "Buy Now" button and will be able to place an order. It works just the same as the whole online store.

## **Adding a product to a page**

To add products to your pages or blog posts you need to copy the code of a product and paste it in the place where you want the product to show. You need to add the code to the source code of the page where you are adding the product. The exact steps depend on the sitebuilder or CMS you use.

To copy the code of a product do the following:

- 1. Go to your Sitepro Control Panel → Catalog → Products.
- 2. Open the page of the product you want to add.
- 3. Open the **"Buy Now" button** tab:

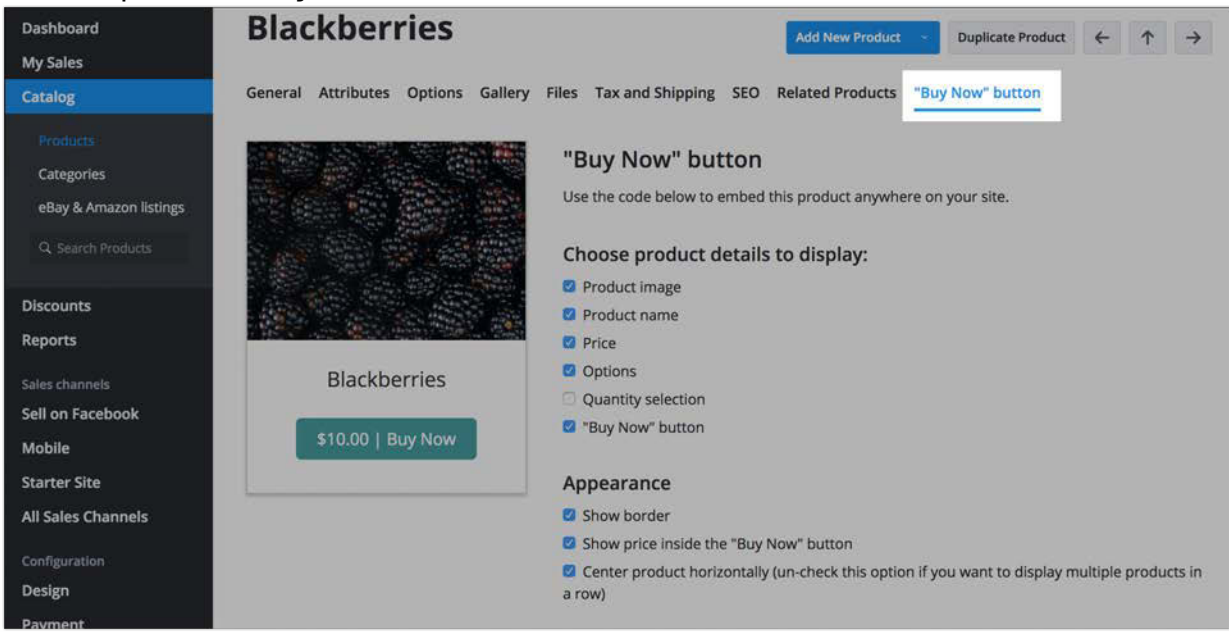

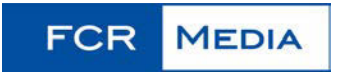

4. Check the product details you want to display in the page:

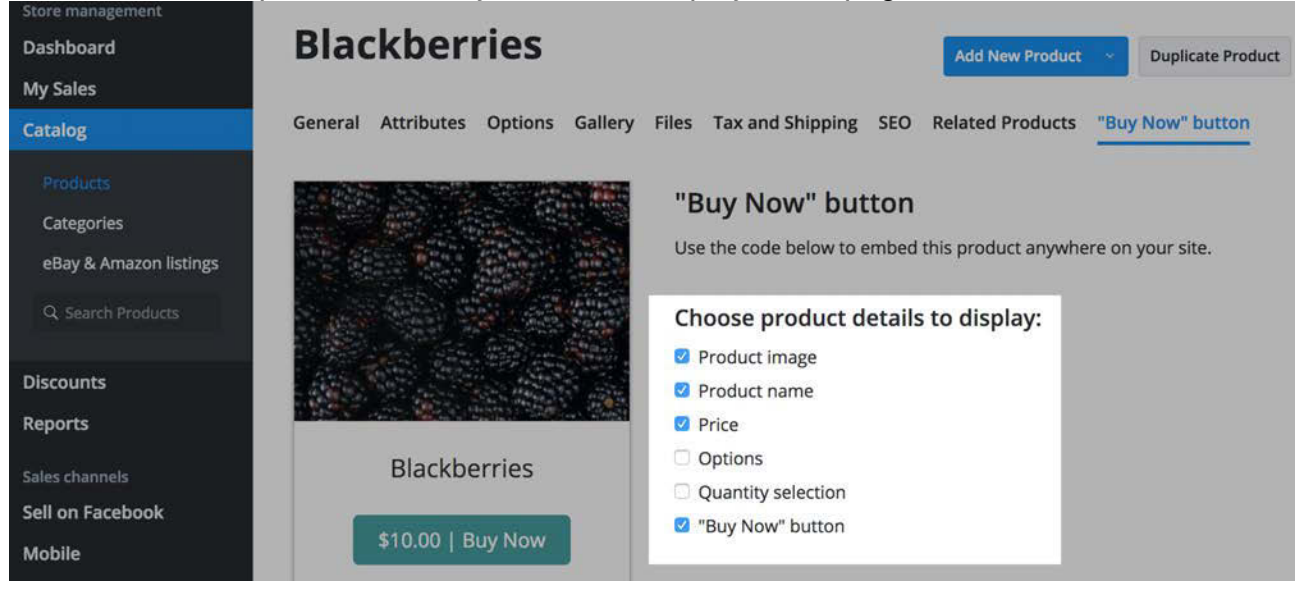

5. Select the appearance options to make the product look the way you need. You will see the changes in preview:

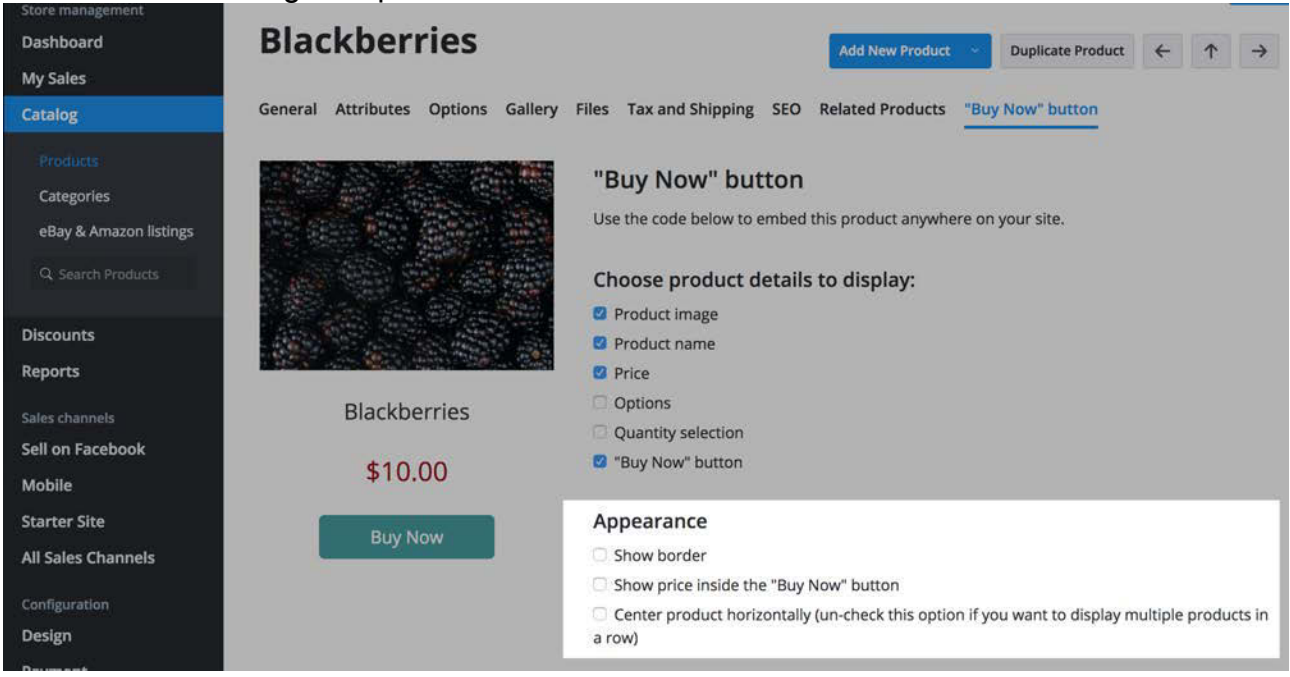

6. Copy the code from the box below:

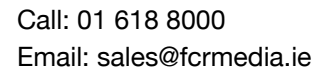

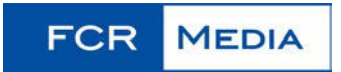

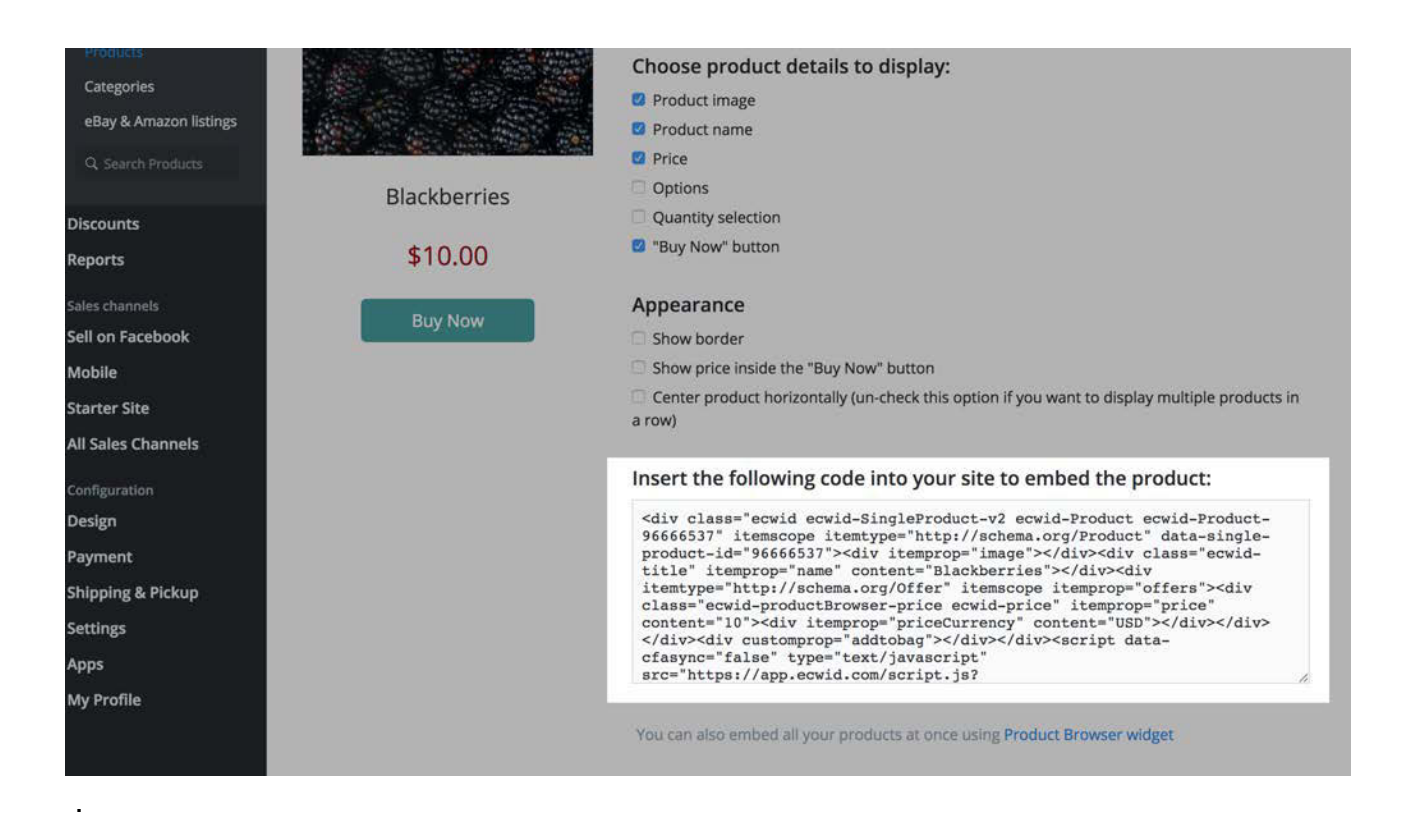

7. Paste the code to the source code of the page or blog post where you product should show.

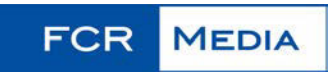